# Encuesta de evaluación de la labor docente

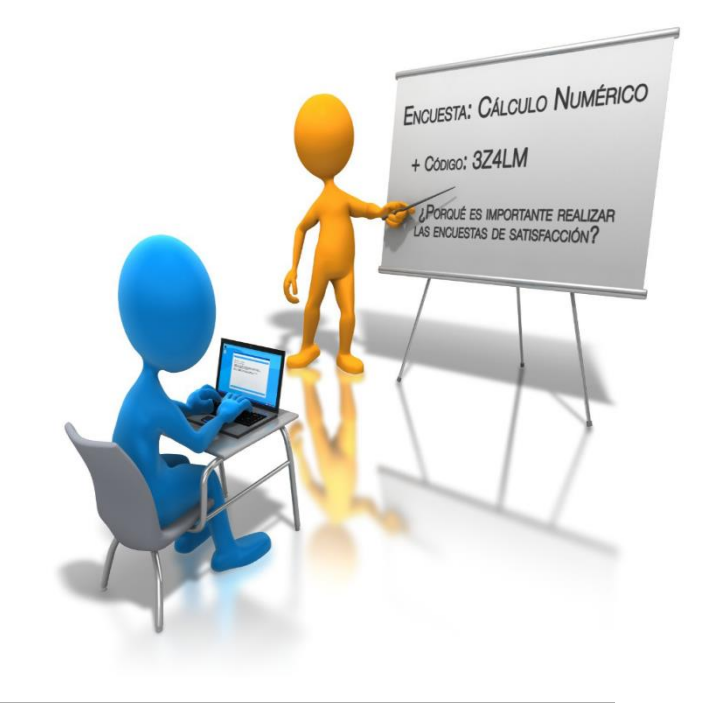

GUÍA DEL PROFESORADO

### Inicio del proceso de la encuesta

El Servicio de Planificación, Evaluación y Calidad, en nombre del Vicerrectorado de Planificación Estratégica y Profesorado, comunica al profesorado el inicio del periodo de Evaluación de la Labor Docente.

> El profesorado puede consultar, a través de la página principal de la UAL, en el enlace a las encuestas, el listado de asignaturas y grupos a evaluar y las claves correspondientes**.**

> **Pag. Principal UAL-->Accesos directos->Encuestas Académicas--> Acceder a encuestas de [satisfacción](https://www.ual.es/universidad/serviciosgenerales/spec/satisfaccion-docente)**.

El listado de asignaturas y claves se presenta así:

#### **ENCUESTAS COMO PROFESOR**

Para poder evaluar tu labor docente debes proporcionar los siguientes códigos a tus estudiantes:

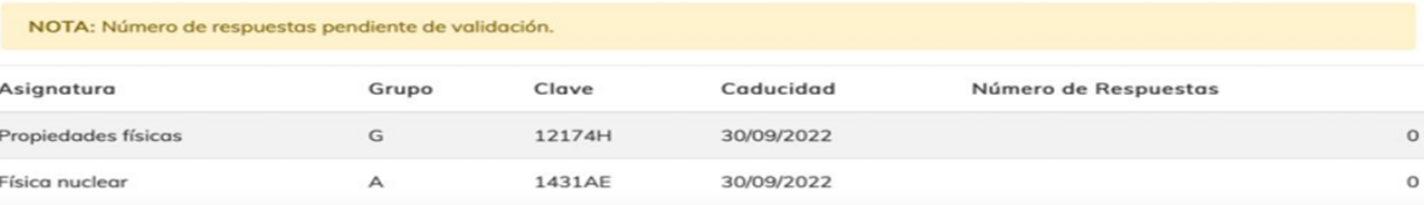

## Incidencias en las asignaturas y CLAVES

Si la información que aparece no se ajusta a la realidad, deberá contactar con el SPEC indicando las **incidencias** que procedan a través de un **[CAU](https://otrspas.ual.es/otrs/customer.pl/)**.

Tenga en cuenta que la propuesta de asignaturas que se hace está sujeta a las restricciones recogidas en el [Reglamento de la encuesta:](https://www.ual.es/application/files/6516/1355/1871/sepc_doc_reglamento_encuestas_2016.pdf)

- Que los asignaturas/grupos sean de Teoría, Trabajo o Prácticum
- Impartir >= a 1,5 créditos en cada grupo de teoría.
- Impartir >= a 1,5 créditos entre todos los grupos de trabajo de la asignatura.

No obstante, de forma voluntaria puede solicitar a través de un **[CAU](https://otrspas.ual.es/otrs/customer.pl/)** que se le genere una CLAVE en aquellos grupos en los que no alcance los **1,5 créditos**. De la misma forma, puede requerir que se le anule la CLAVE en aquellos grupos de trabajo que tengan los mismos alumnos que en los docentes.

Por otro lado, puede pedir por **[CAU](https://otrspas.ual.es/otrs/customer.pl/)** que se le adelante la fecha de caducidad de las CLAVES propuestas. De esta forma las respuestas emitidas posteriormente a esa fecha NO serán tenidas en cuenta.

#### Acceso a la Encuesta

**La encuesta se cumplimenta desde la Web de la UAL accediendo desde:**

#### ◦ **Un ordenador**

- La web principal de la UAL "Accesos directos" "Encuestas Académicas": [enlace](https://campus.ual.es/encuestaprofesorado/)
- **Un móvil**
	- La web principal de la UAL (según Imagen): [enlace](https://campus.ual.es/encuestaprofesorado/)
- **Una vez pulsado el "Acceso a encuesta de satisfacción" el alumno/a**:
	- Deberá introducir su **USUARIO y CONTRASEÑA** de Campus Virtual.
	- En la siguiente pantalla introducirá la **CLAVE** proporcionada previamente por el Profesor/a para acceder a contestar las preguntas.
	- En el caso de producirse un **error,** se comprobará que la **CLAVE es la correcta**

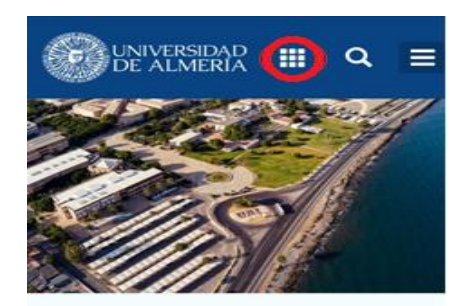

#### Un campus de oportunidades

Vive la experiencia #SoyUAL en tus estudios, tu investigación y en tu día a día como parte de nuestra comunidad universitaria.

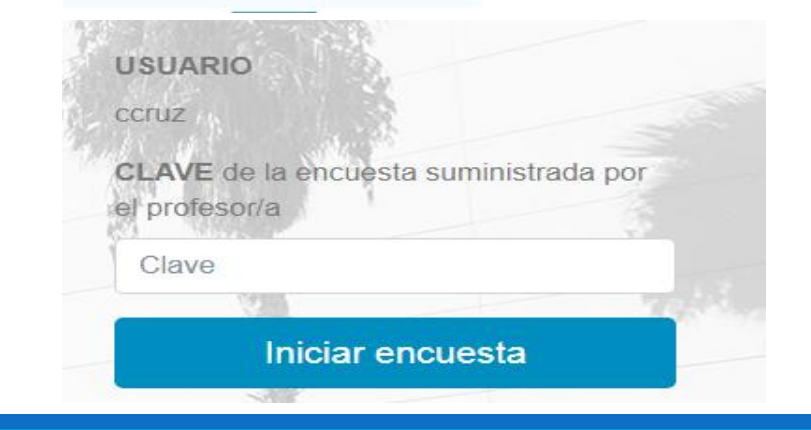

### Ejecución de la encuesta por el profesorado

• Cada docente puede elegir **día y hora** para comunicar a sus estudiantes las CLAVES para que realicen la encuesta. Se recomienda se realice durante la celebración de una de sus clases, lo más cercano a la finalización de su docencia en la asignatura. Este proceso se repite por cada asignatura/grupo que tenga el profesor/a.

- El proceso de evaluación no debería ocupar más de 15 minutos de clase.
- Tras comunicar las CLAVES, los estudiantes deben acceder desde sus dispositivos móviles al enlace de la encuesta.

En caso de asignaturas de modalidad **mixta** o **semipresenciales**, la comunicación de **CLAVES** a los estudiantes se puede hacer a través de **Campus Virtual o Aula Virtual.**

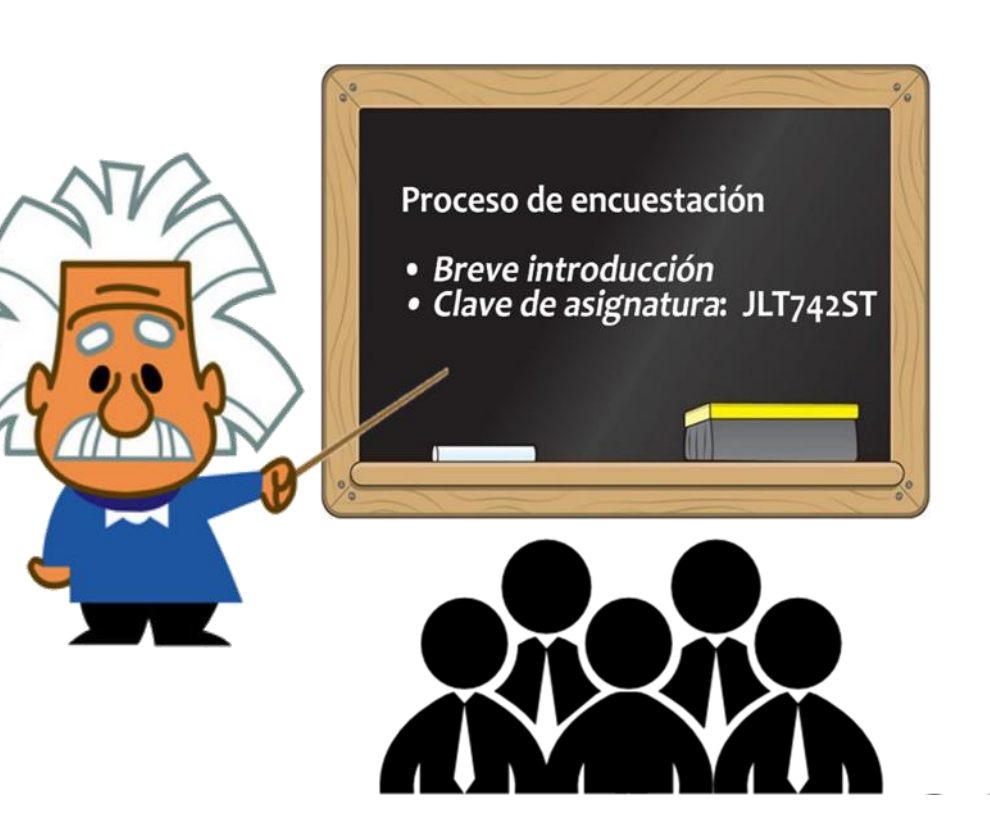

### Seguimiento del número de respuestas

El seguimiento del *número de respuestas recibidas* para cada asignatura/grupo podrá ser consultada por el profesorado en el mismo enlace de la [encuesta](https://www.ual.es/universidad/serviciosgenerales/spec/satisfaccion-docente). El número de respuestas obtenidas se actualizará en la web de forma automática.

Periódicamente, desde el SPEC se enviará un recordatorio a todo el PDI para que accedan a esta información. De este modo, si lo considera necesario, podrá insistir a los estudiantes para que realicen la encuesta.

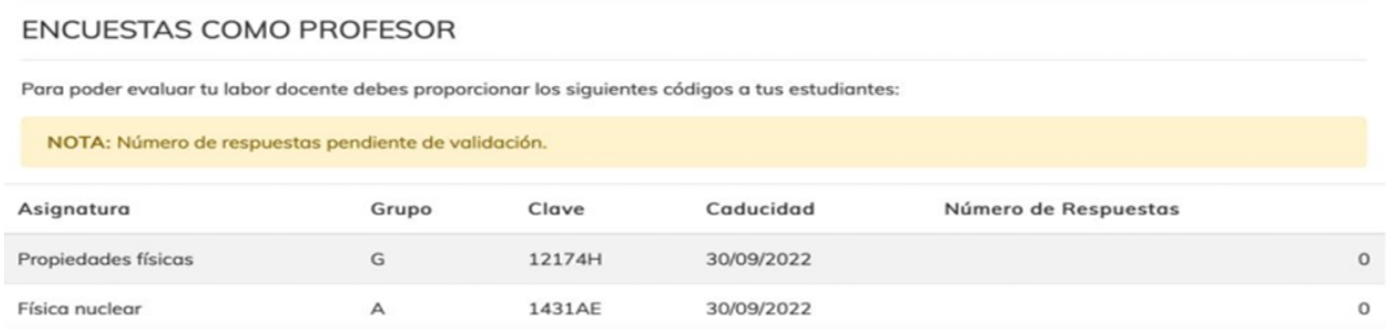

El acceso a la encuesta estará **disponible** hasta el **fin del periodo lectivo de la UAL**